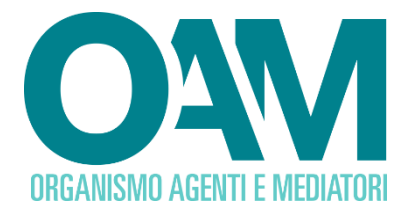

# **CANCELLAZIONE PER CAMBIO ELENCO** *Guida Utente*

### SOMMARIO

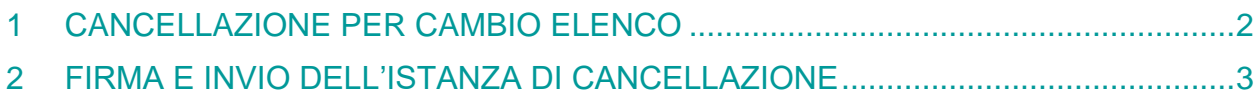

**OAM • Organismo per la gestione degli elenchi degli Agenti in attività finanziaria e dei Mediatori creditizi**

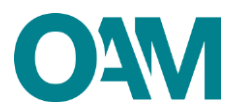

## <span id="page-1-0"></span>**1 CANCELLAZIONE PER CAMBIO ELENCO**

Il servizio "Cambio Elenco" disponibile all'interno dell'"Area privata" (figura 1), è dedicato esclusivamente ai soggetti che chiedono la cancellazione da un Elenco e la contestuale iscrizione ad un Elenco diverso.

Esempio: cancellazione dall'Elenco Agenti in attività finanziaria e iscrizione all'Elenco dei Mediatori creditizi.

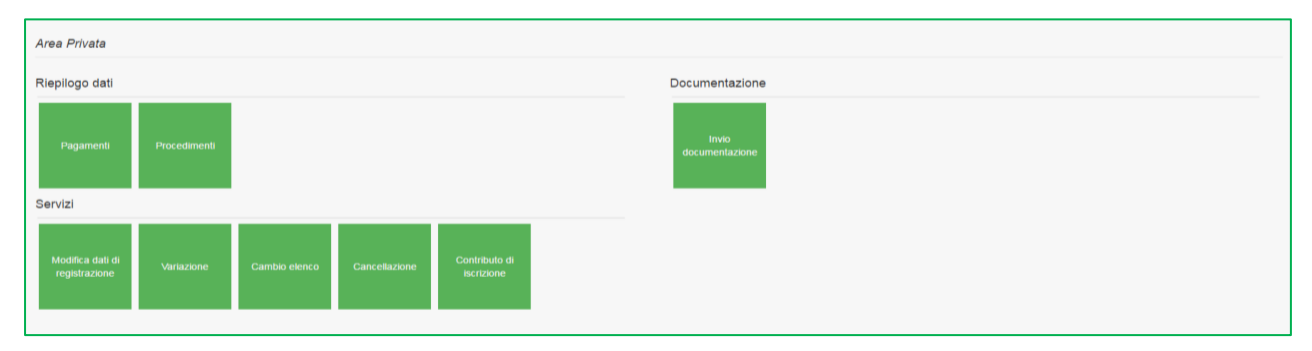

**Figura 1**

#### **ATTENZIONE**

Se si chiede la cancellazione per svolgere l'attività di dipendente e/o collaboratore UTILIZZARE ESCLUSIVAMENTE IL SERVIZIO CANCELLAZIONE.

Per presentare richiesta di Cambio Elenco procedere apponendo il *flag* su una voce della sezione "Iscrizione in altra sezione, elenco o registro" (figura 2); porre il *flag* su "Dichiaro di aver preso visione ed accettato le Condizioni Generali e l'Informativa sulla Privacy" e cliccare sul tasto "Continua" in questo modo il sistema renderà immediatamente disponibile in area privata il modulo di iscrizione relativo all'elenco indicato.

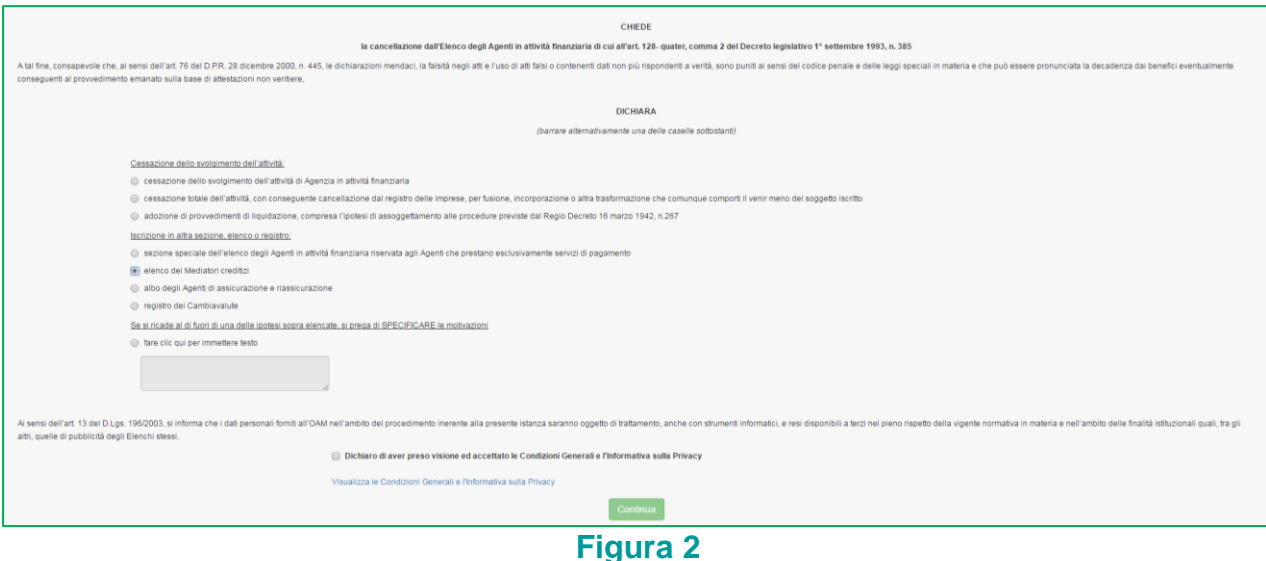

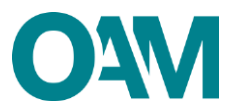

## <span id="page-2-0"></span>**2 FIRMA E INVIO DELL'ISTANZA DI CANCELLAZIONE**

Terminata la compilazione del modulo, accettare le Condizioni Generali, apponendo il *flag* su "Dichiaro di aver preso visione ed accettato le Condizioni Generali e l'informativa sulla Privacy" e cliccare su "Continua" (figura 3).

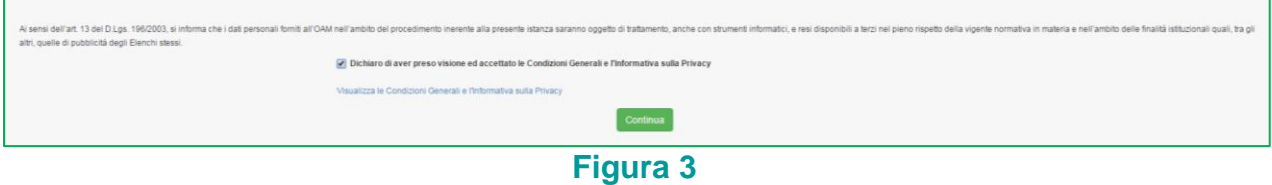

Scaricare il file sul pc cliccando su "Scarica PDF" (figura 4) e firmare lo stesso con firma digitale (consultare la Guida ["Firma digitale e invio dell'istanza"](file://///172.17.16.16/oam/COMUNE/MELIS/GUIDE/DEFINITIVE/DEFINITIVE/FIRMA_DIGITALE_E_INVIO_ISTANZA.docx), disponibile sul Portale dell'Organismo).

Allegare il Modulo firmato, nella sezione "**ALLEGATI**" nel campo "**Modulo cancellazione firmato digitalmente**", utilizzare la funzione "**Cerca File**" (figura 4).

Cliccare infine su "Invia istanza" (figura 4).

### **NOTA BENE**

Per effettuare il corretto invio del procedimento di cancellazione, il modulo deve essere scaricato, firmato e inoltrato nell'arco della stessa giornata.

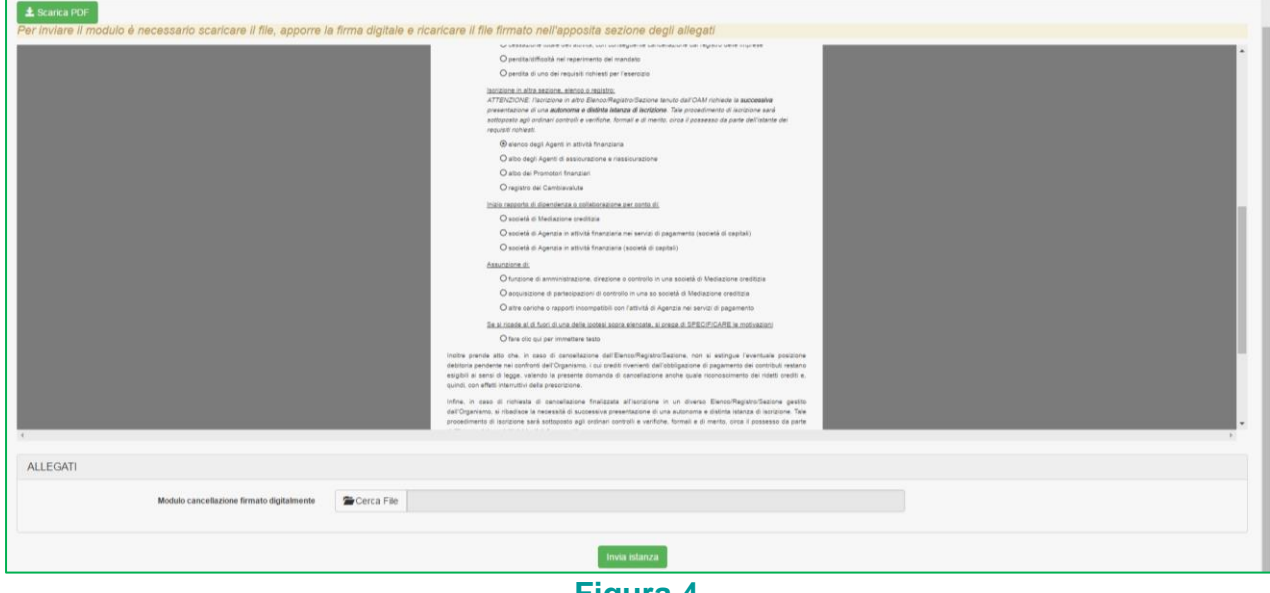

### **Figura 4**

### **ATTENZIONE**

**Una volta inoltrata questa richiesta, si dovrà procedere obbligatoriamente alla compilazione e all'inoltro della richiesta di iscrizione al nuovo elenco di interesse.**